# **F.A. . SANSONE & ISCRIZIONI Q**

# **1) PER COMPILARE IL MODULO DI ISCRIZIONE CHE COSA DEVO FARE?**

Sul sito dell'oratorio www.oratoriostezzano.it da martedì 9 maggio si può compilare il modulo di iscrizione. Prestate attenzione a inserire tutti i dati (non solo quelli obbligatori). In fondo alla pagina di iscrizione sul sito troverete un tasto per stampare il modulo "Iscrizione CRE 2024". Una volta firmato correttamente il modulo va consegnato in oratorio il 9, 10, 11, 13, 14 e 15 maggio.

# **2) PER COMUNICARE L'USCITA AUTONOMA DI MIO FIGLIO?**

L'autorizzazione all'uscita in autonomia da dove termina il CRE si segnala spuntando il campo "Autorizza uscite" (valida per tutto il CRE) durante la compilazione del modulo di iscrizione.

### **3) CHE COSA DEVO CONSEGNARE ALL'ISCRIZIONE IN SEGRETERIA?**

Ricordatevi di consegnare per ciascun figlio/a l'iscrizione cartacea e una fototessera.

Se necessario allegate in busta chiusa anche il documento di segnalazioni personali (salute, alimentazione o altro…).

# **4) SE HO PIÙ FIGLI?**

Ogni figlio/a deve essere iscritto separatamente. In caso di fratelli è bene consegnare insieme i moduli di iscrizione, perché in Sansone saranno poi visualizzabili dal genitore con un unico accesso e avranno diritto allo sconto del 10% sulla quota di iscrizione settimanale.

#### **5) MA NEL MODULO STAMPATO NON CI SONO LE SETTIMANE NÉ LA MENSA!**

Sì, perché si prenotano online su SANSONE dal 16 al 18 maggio, come indicato, secondo i posti disponibili.

### **6) HO ISCRITTO MIO FIGLIO E CONSEGNATO I MODULI, COME FACCIO AD ACCEDERE A SANSONE PER SEGNARE LE SETTIMANE?**

Nella fase 1 avete consegnato l'iscrizione cartacea.

Se è la prima volta che utilizzate SANSONE all'e-mail indicata durante la registrazione riceverete nome utente e un link per impostare password (è importante accedere subito perché il link ha un tempo di scadenza). Il nome utente e la password potete modificarli a piacimento. La password rimane vostra personale. Con questi dati potrete accedere a SANSONE.

# **7) NON TROVO L'E-MAIL CON NOME UTENTE E PASSWORD!**

Se sei al primo utilizzo di Sansone controlla la casella e-mail, anche nella posta indesiderata. Un attimo di pazienza e arriverà!

## **8) HO PERSO NOME UTENTE E/O PASSWORD: COME FARE?**

In caso di smarrimento delle credenziali basta andare sul sito di SANSONE e cliccare su "Hai dimenticato la password" e procedere come richiesto; vi arriverà a breve una e-mail. In caso di bisogno contattate la segreteria.

#### **9) SCEGLIERE SETTIMANE, MENSA… COME FARE?**

La procedura è semplice: dopo l'accesso a SANSONE selezionate ISCRIZIONE ALLE ATTI-VITÀ, quindi SEDE PARROCCHIA S. GIOVANNI BATTISTA. Troverete quindi tutte le attività a cui iscriversi.

#### **Quando scegliete le settimane, comincia obbligatoriamente in quest'ordine:**

- 1. scegliete il KIT CRE;<br>2. scegliete le settim
- 2. scegliete le settimane (elementari o medie); potete scegliere anche il CAMPOMARE (medie);
- 3. scegliete la mensa (se vostro figlio/a frequenta le elementari);
- 4. scegliete l'anticipo (se vostro figlio/a frequenta le elementari).

#### **10) PER SANSONE SERVE UN'APP DA SCARICARE?**

No, SANSONE è un sito web. È accessibile da ogni dispositivo informatico a questo indirizzo: https://sansone.clsoft.it/

### **11) SANSONE FUNZIONA CON TELEGRAM**

Puoi ricevere le notifiche di Sansone con una notifica sulla tua app Telegram, direttamente sul tuo smartphone! Vai sul tuo profilo Sansone, in OPERATIVITÀ > TELEGRAM segui le istruzioni per attivare le notifiche.

# **12) COME POSSO ESSERE SICURO DI AVER ISCRITTO MIO FIGLIO ALLE ATTIVIT**

Nel proprio profilo SANSONE, in OPERATIVITÀ > RIEPILOGO ATTIVITÀ trovate tutte le attività a cui vostro figlio/a è iscritto.

Sempre in OPERATIVITÀ > ESTRATTO CONTO potete vedere i movimenti economici rispetto alle attività.

### **13) COME FARE SE INCONTRO PROBLEMI CON IL SISTEMA?**

Chiamate in oratorio o scrivete una e-mail a oratoriostezzano@gmail.com! Nella fase 2 (iscrizione alle settimane, mensa e altro…) garantiamo assistenza telefonica in questi giorni:

- giovedì 16 maggio dalle ore 18:00 alle ore 19:30
- venerdì 17 maggio dalle ore 15:00 alle ore 18:00

#### **SCANSIONA QUESTO CODICE QR CON IL TUO SMARTPHONE PER ENTRARE IN SANSONE**

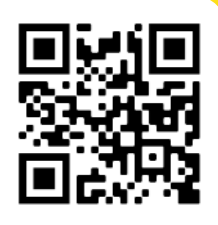